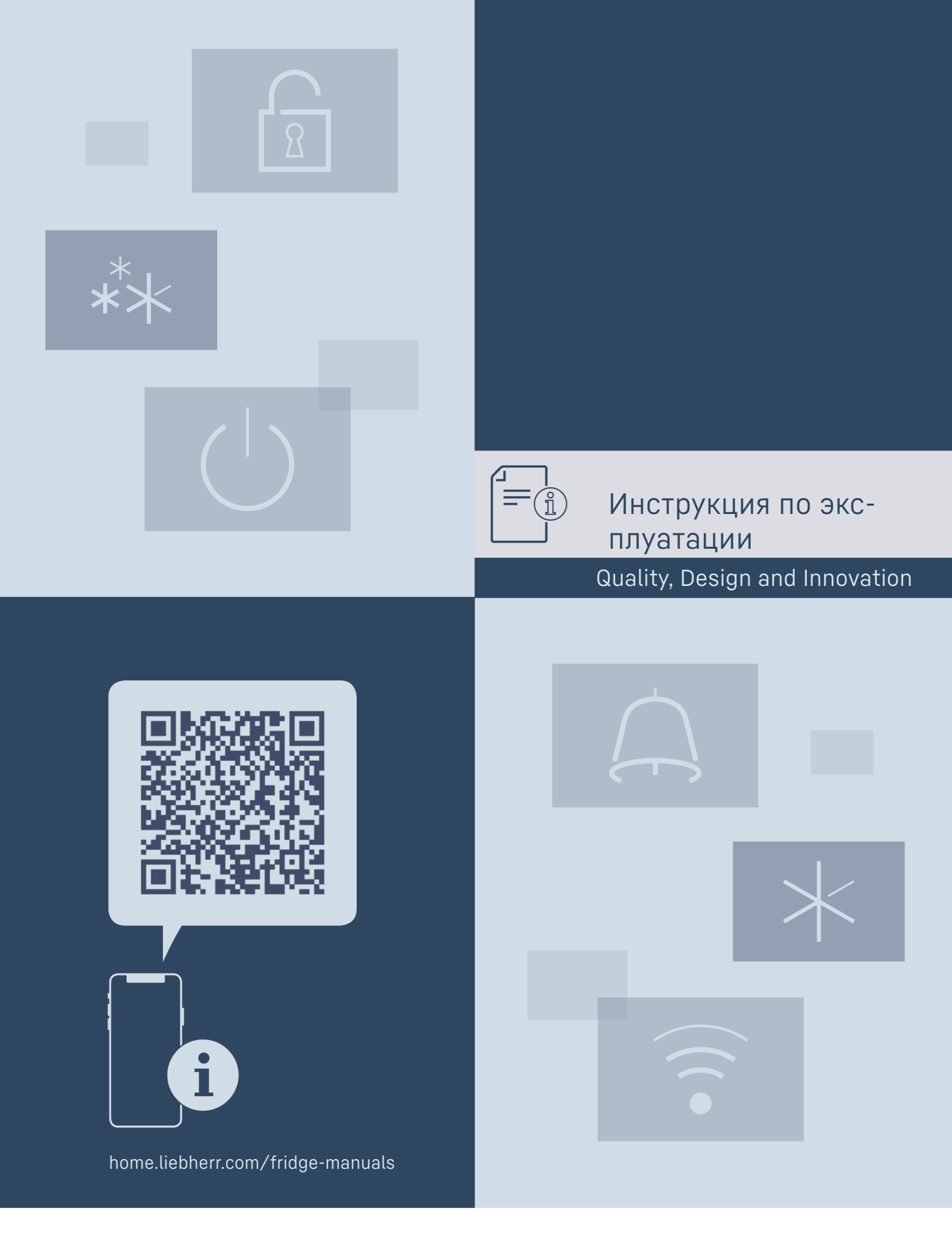

**B** R E E

# **Содержание**

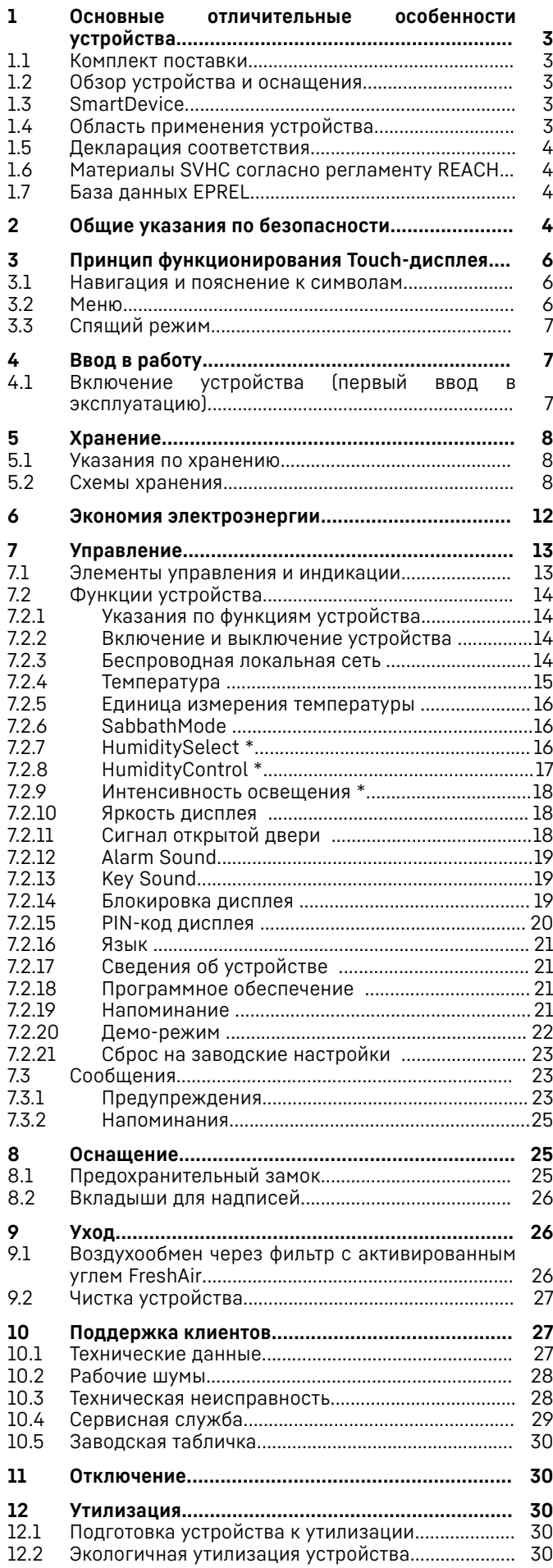

#### **13 Информация о производителе............................ 31**

Изготовитель постоянно работает над дальнейшим разви‐ тием всех типов и моделей. Поэтому мы рассчитываем на понимание в том, что мы оставляем за собой право изменять форму, оборудование и технику.

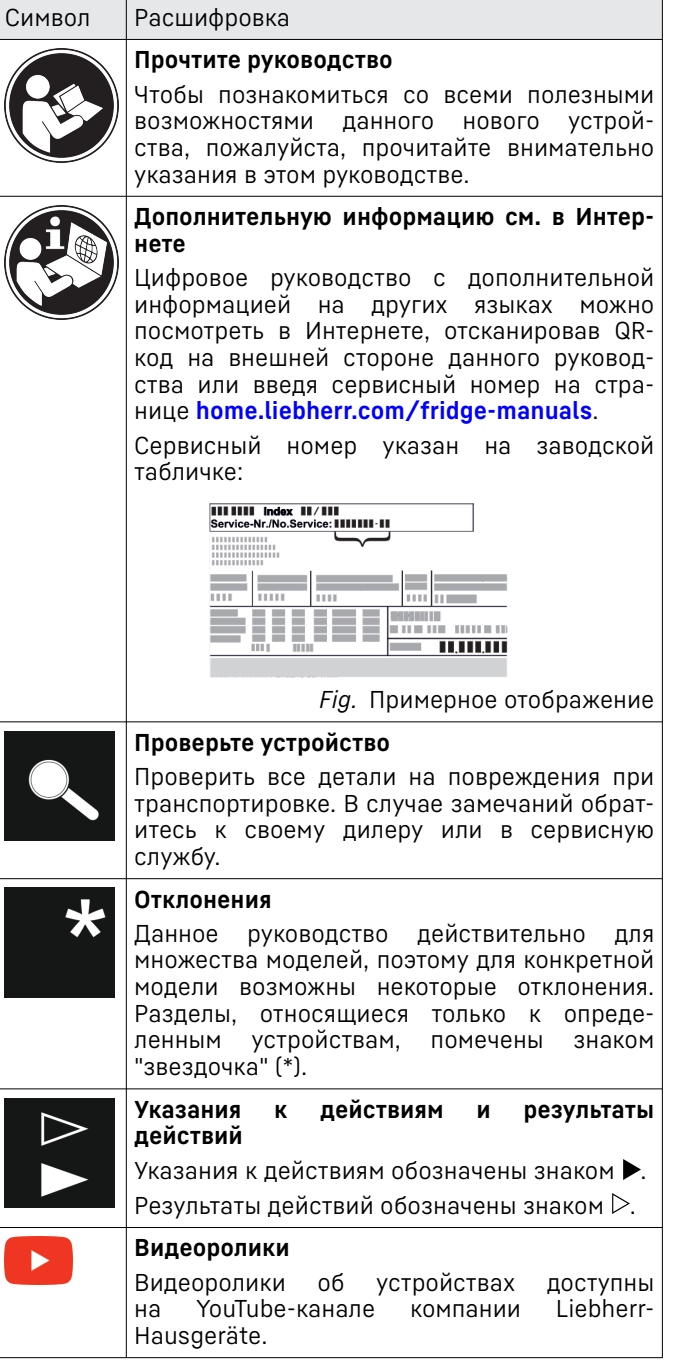

Данная инструкция по применению действует для:

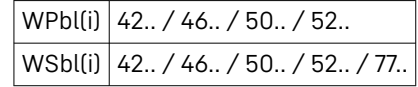

# <span id="page-2-0"></span>**1 Основные отличительные особенности устройства**

# **1.1 Комплект поставки**

Проверьте все детали на повреждения при транспорти‐ ровке. В случае наличия претензий обратитесь к дилеру или в сервисную службу. [\(см. 10.4 Сервисная](#page-28-0) служба)

Поставка состоит из следующих частей:

- Консольное устройство
- Оснащение (в зависимости от модели)
- Монтажный материал (в зависимости от модели)
- «Quick Start Guide»
- «Installation Guide»\*
- Сервисная брошюра

## **1.2 Обзор устройства и оснащения**

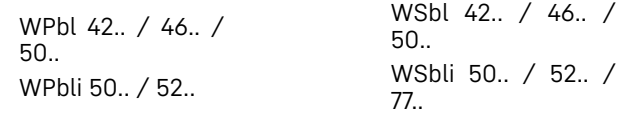

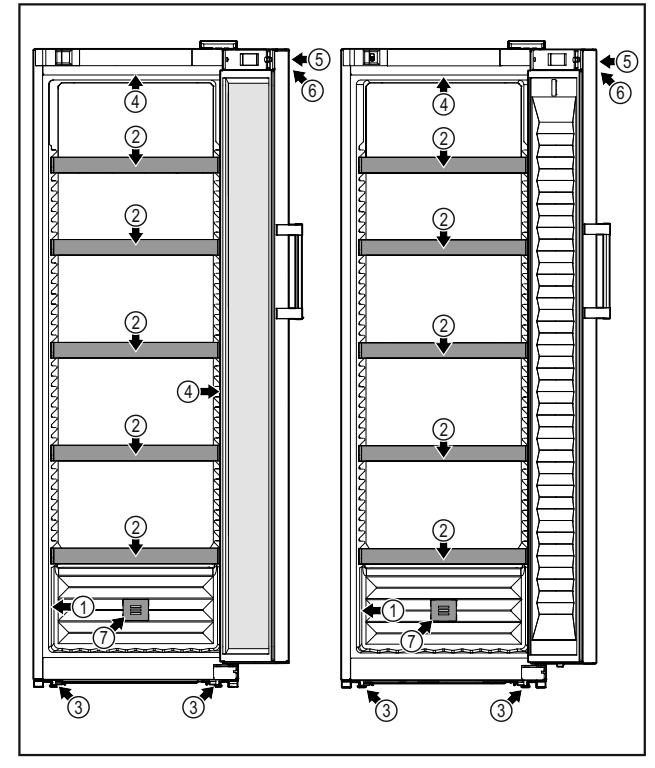

*Fig. 1 Примерное изображение*

- **(1)** Заводская табличка **(5)** Замок
- **(2)** Полка для бутылок **(6)** Элементы управления и
- **(3)** Опорные ножки **(7)** Фильтр с активиро‐
- **(4)** Внутреннее осве‐ щение\*

# **1.3 SmartDevice**

SmartDevice – это решение по подключению вашего отде‐ ления для вина к сети.

индикация температуры

ванным углем FreshAir

Если ваше устройство поддерживает SmartDevice или подготовлено для этого, то можно быстро и просто подключить его к вашей беспроводной локальной сети. С помощью приложения SmartDevice можно обслуживать ваше устройство с мобильного оконечного устройства. Приложение SmartDevice предоставляет в распоряжение дополнительные функции и возможности настройки.

Устройство, поддерживающее SmartDevice:\* Ваше устройство поддерживает SmartDevice. Чтобы иметь возможность подключить ваше устройство по беспроводной локальной сети, необходимо скачать приложение SmartDevice.\*

Устройство, подготовленное к использованию SmartDevice:\*

Ваше устройство подготовлено для применения с SmartDeviceBox. Сначала необходимо приобрести и установить SmartDeviceBox. Чтобы иметь возможность подключить ваше устройство по беспроводной локальной сети, необходимо скачать приложение SmartDevice.\*

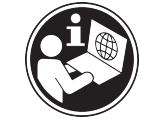

Дополнительные сведения о SmartDevice: **[smartdevice.liebherr.com](https://smartdevice.liebherr.com)**

Приобретение магазине Liebherr-

SmartDeviceBox в **[smartdevicebox.html](https://home.liebherr.com/shop/de/deu/smartdevicebox.html)**\* **[home.liebherr.com/shop/de/deu/](https://home.liebherr.com/shop/de/deu/smartdevicebox.html)**

Скачивание приложения SmartDevice:

Hausgeräte:\*

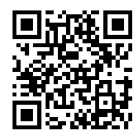

После установки и конфигуриро‐ вания приложения SmartDevice можно с помощью приложения SmartDevice и функции устройства WLAN [\(см. 7.2.3 Беспроводная](#page-13-0) локальная [сеть \)](#page-13-0) подключить ваше устройство к беспроводной локальной сети.

#### **Указание**

В следующих странах функция SmartDevice недоступна: Россия, Беларусь, Казахстан.

Вы не можете использовать SmartDeviceBox.\*

# **1.4 Область применения устройства**

#### **Применение по назначению**

Прибор предназначен исключительно для хранения вина в домашних условиях или условиях приближенных к домашним. Сюда относится, например, использование

- на кухнях частных лиц, в столовых,
- в частных пансионатах, отелях, мотелях и других местах проживания,
- при обеспечении готовым питанием и аналогичных услугах оптовой торговли.

Устройство не предназначено для замора‐ живания пищевых продуктов.

Устройство не предназначено для исполь‐ зования в качестве встраиваемого прибора.

Все другие виды применения являются недопустимыми.

#### **Предсказуемое ненадлежащее использо‐ вание**

Следующее использование запрещается в явном виде:

- Хранение и охлаждение медикаментов, плазмы крови, лабораторных препаратов или аналогичных веществ и продуктов, лежащих в основе директивы по меди‐ цинской продукции 2007/47/EG
- Использование во взрывоопасных зонах.

Неправильное использование устройства может привести к повреждению храня‐ щихся изделий или к их порче.

#### **Климатические классы**

Устройство предназначено для эксплуатации в ограниченном диапазоне температуры окружающей среды в зависи‐ мости от климатического класса. Климати‐ ческий класс, соответствующий данному устройству, указан на заводской табличке.

#### **Указание**

uДля обеспечения безупречной работы соблюдать заданную температуру окру‐ жающей среды.

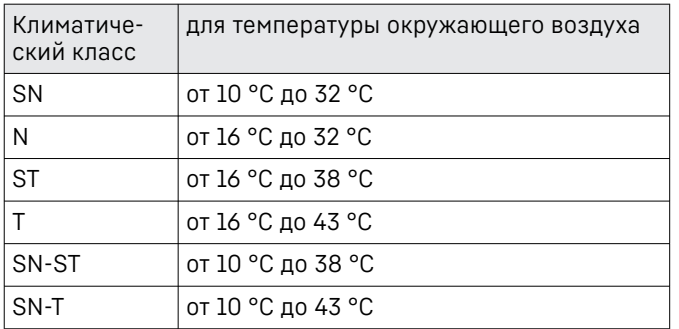

## **1.5 Декларация соответствия**

Контур хладагента проверен на герметичность. Устрой‐ ство отвечает применимым требованиям по технике безопасности и соответствующим директивам.

- Для рынка Устройство соответствует требованиям ЕС:\* директивы 2014/53/EU.\*
- Для рынка Устройство соответствует требованиям  $GR.*$ Radio Equipment Regulations 2017 SI 2017 No. 1206.\*

Полный текст декларации соответствия ЕС доступен по следующему интернет-адресу: www.Liebherr.com

Ввиду отсутствия положений по энергетической эффект‐ ивности устройств выдержки вина отделения для вина по классу энергетической эффективности отнесены к подвальным шкафам.

## **1.6 Материалы SVHC согласно регла‐ менту REACH**

По приведенной ниже ссылке можно проверить, содержит ли ваше устройство материалы SVHC согласно регламенту REACH: [home.liebherr.com/de/deu/de/](https://home.liebherr.com/de/deu/de/liebherr-erleben/nachhaltigkeit/umwelt/scip/scip.html) [liebherr-erleben/nachhaltigkeit/umwelt/scip/scip.html](https://home.liebherr.com/de/deu/de/liebherr-erleben/nachhaltigkeit/umwelt/scip/scip.html)

## **1.7 База данных EPREL**

С 1 марта 2021 года информацию о маркировке класса энергопотребления и требованиях по экологиче‐ скому проектированию электропотребляющей продукции можно найти в Европейской базе данных для продукции, подлежащей энергетической маркировке (EPREL). Эту базу данных можно открыть по ссылке https://eprel.ec.europa.eu/. Здесь нужно ввести идентифи‐ катор модели. Данные об идентификаторе модели см. на заводской табличке.

# **2 Общие указания по безопас‐ ности**

Тщательно храните данную инструкцию по применению, чтобы в любой момент иметь возможность к ней обратиться.

При передаче устройства вручите следую‐ щему владельцу также и инструкцию по применению.

Для надлежащего и безопасного исполь‐ зования устройства тщательно прочтите данную инструкцию по применению перед началом использования устройства. Всегда следуйте содержащимся в ней инструк‐ циям, указаниям по технике безопасности и предупредительным указаниям. Они важны для надежной и безупречной установки и эксплуатации устройства.

#### **Опасности для пользователя:**

- Дети, как и лица с ограниченными физи‐ ческими, сенсорными или умственными способностями, а также не имеющие достаточного опыта или знаний, могут пользоваться устройством только в том случае, если они находятся под прис‐ мотром или прошли инструктаж по безопасному использованию устройства и понимают возможные опасности. Детям запрещается играть с устройством. Детям запрещается выполнять очистку и техни‐ ческое обслуживание, если они нахо‐ дятся без присмотра. Дети возрастом 3-8 лет могут загружать и выгружать устрой‐ ство. Детей возрастом до 3 лет следует удерживать подальше от устройства, если они не находятся под постоянным присмотром.
- К розетке должен быть обеспечен легкий доступ, чтобы в случае аварии устройство

можно было легко отключить от сети. Она должна находиться за областью обратной стороны устройства.

- При отключении от сети всегда беритесь за вилку. Не тяните за кабель.
- В случае неисправности извлеките вилку из розетки или выключите предохрани‐ тель.
- Не допускайте повреждения сетевого кабеля. Не используйте устройство с поврежденным сетевым кабелем.
- Ремонтные работы и вмешательства в устройство разрешается выполнять только сервисной службе или другим прошедшим соответствующее обучение специалистам.
- Устанавливайте, подключайте и утили‐ зируйте устройство только в соот‐ ветствии указаниями руководства по эксплуатации.

#### **Опасность пожара**

- Содержащийся в устройстве хладагент (данные на заводской табличке) не опасен для окружающей среды, но является горючим материалом. Выте‐ кающий хладагент может загореться.
	- Не допускайте повреждения трубопро‐ водов контура хладагента.
	- Не пользуйтесь внутри устройства источником искр.
	- Внутри устройства не пользуйтесь электрическими приборами (например, устройства для очистки паром, нагре‐ вательные приборы, устройства для приготовления мороженого и т.д.).
	- Если хладагент вытекает: удалите с места утечки источники открытого огня или искр. Хорошо проветрите поме‐ щение. Обратитесь в сервисную службу
- Не храните в устройстве взрывоопасные вещества или аэрозольные баллончики с горючими газообразующими средствами, такими как, например, пропан, бутан, пентан и т.д. Соответствующие аэро‐ зольные баллончики можно распознать по надпечатке со сведениями о содер‐ жимом или по значку пламени. Случайно выделившиеся газы могут воспламе‐ ниться при контакте с электрическими узлами.
- Запрещается ставить вблизи устройства горящие свечи, лампы и другие предметы с открытым пламенем, чтобы не вызвать возгорание устройства.
- Алкогольные напитки и другие емкости, содержащие спирт, храните только

плотно закрытыми. Случайно вылив‐ шийся спирт может воспламениться при контакте с электрическими узлами.

#### **Опасность падения и опрокидывания:**

Не используйте основание устройства, выдвижные ящики, двери и т.п. в каче‐ стве подножки или опоры. Это особенно касается детей.

#### **Опасность пищевого отравления:**

- Не употребляйте продукты с превы‐ шенным сроком хранения.

#### **Опасность обморожения, онемения и появления болезненных ощущений:**

Избегайте продолжительного контакта кожи с холодными поверхностями или охлажденными / замороженными продук‐ тами, либо примите меры защиты, например, наденьте перчатки.

#### **Опасность получения травм и повре‐ ждений:**

- Горячий пар может нанести вред здоровью. Для оттаивания запрещено использовать электроприборы с нагрева‐ тельными элементами или подачей пара, открытое пламя или аэрозоли для стиму‐ лирования оттаивания.
- Не удалять лет с помощью острых пред‐ метов.

### **Опасность защемления:**

- При открытии и закрытии двери не касай‐ тесь дверных петель. Можно защемить пальцы.

### **Символы на приборе:**

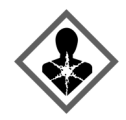

символ может находиться на компрес‐ соре. Он относится к маслу в компрес‐ соре и указывает на следующую опас‐ ность: проглатывание и попадание в дыхательные пути может привести к смертельному исходу. Данное указание имеет значение только для утилизации. В обычном режиме работы опасность отсут‐ ствует.

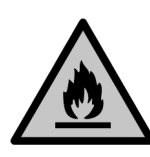

Символ находится на компрессоре и обозначает опасность от пожароопасных веществ. Не удаляйте наклейку.

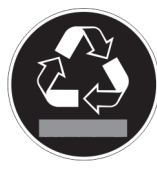

Эта или аналогичная наклейка может располагаться на обратной стороне устройства. На ней указано, что в двери и/или корпусе находятся вакуумные изоляционные панели (VIP) или перли‐ товые панели. Данное указание имеет значение только для утилизации. Не удаляйте наклейку.

# <span id="page-5-0"></span>**Принцип функционирования Touch-дисплея**

#### **Соблюдайте предупредительные указания и другие специальные указания других глав:**

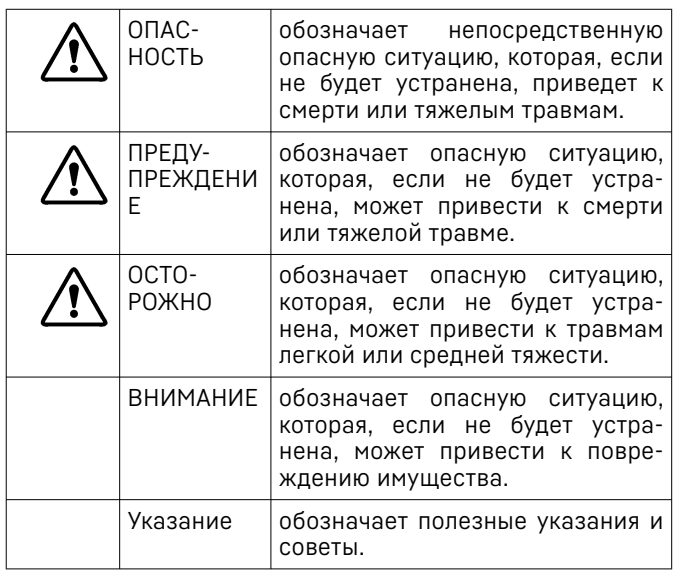

# **3 Принцип функционирования Touch-дисплея**

Управление вашим устройством осуществляется через Touch-дисплей. При помощи Touch-дисплея (далее именуемого «дисплей») производится выбор функций устройства посредством нажатия на кнопки. Если в течение 10 секунд на дисплее не выполняется никаких действий, индикация либо возвращается в меню более высокого уровня, либо напрямую к индикации статуса.

# **3.1 Навигация и пояснение к символам**

На изображениях используются различные символы для навигации по дисплею. Таблица ниже описывает данные символы.

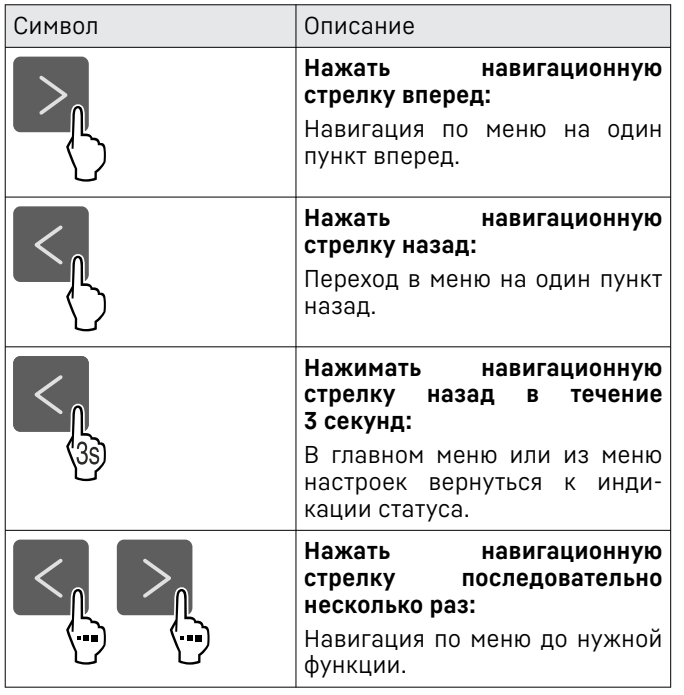

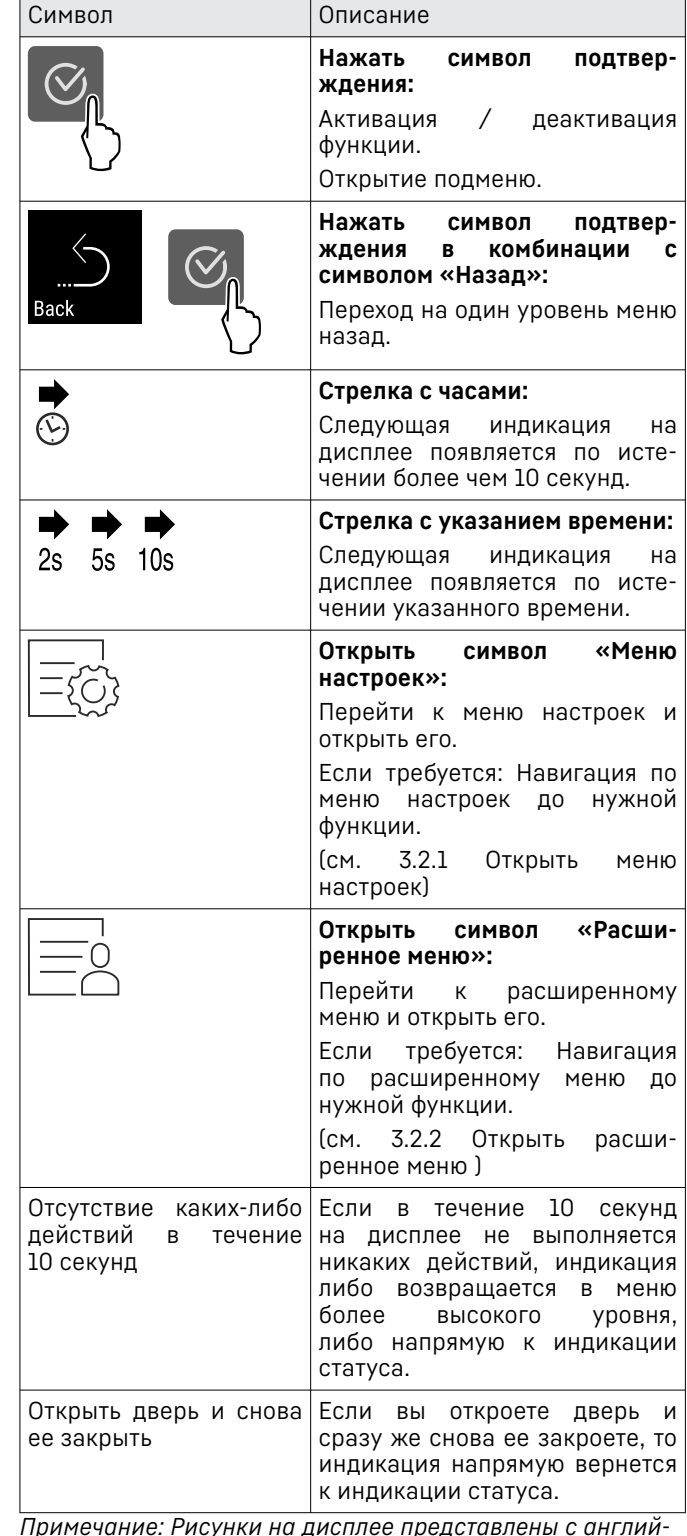

*Примечание: Рисунки на дисплее представлены с англий‐ скими понятиями.*

# **3.2 Меню**

Функции устройства разделены по различным меню.

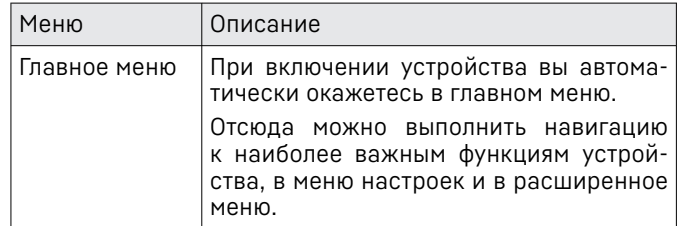

<span id="page-6-0"></span>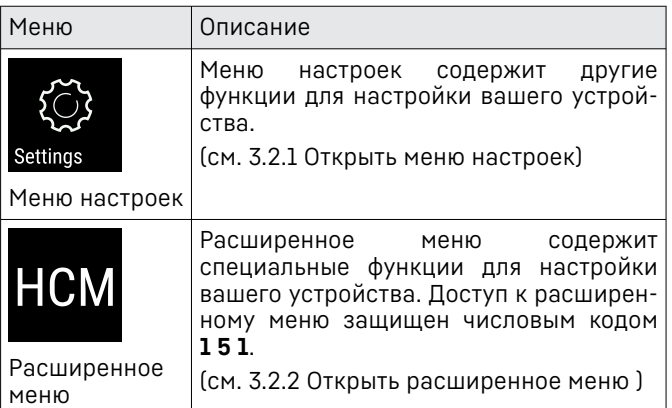

#### **3.2.1 Открыть меню настроек**

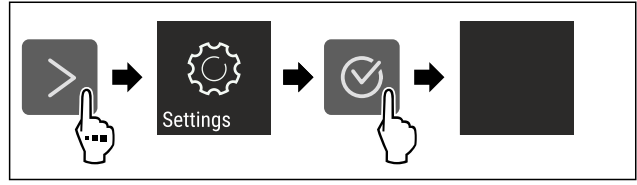

- *Fig. 2 Примерное изображение*
- u Выполните действия, как показано на рисунке.
- $\triangleright$  Меню настроек открыто.
- **Если требуется: Выполните навигацию до нужной** функции.

#### **3.2.2 Открыть расширенное меню**

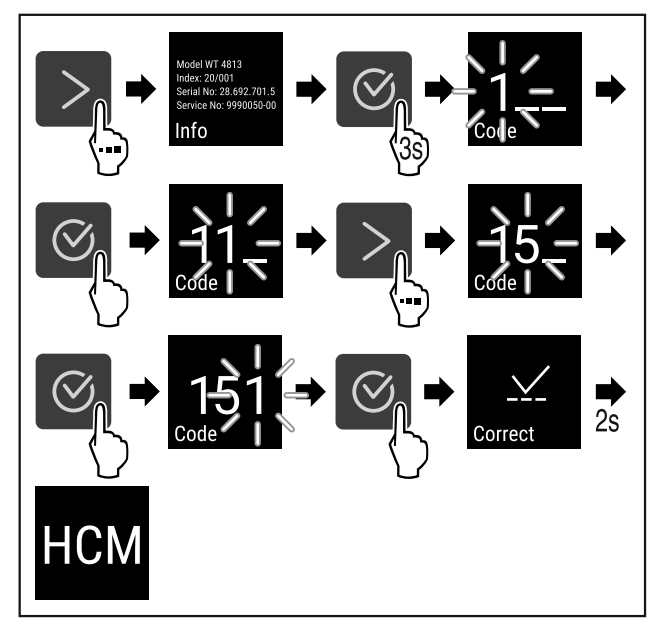

*Fig. 3 Доступ при помощи числового кода 151*

- u Выполните действия, как показано на рисунке.
- $\triangleright$  Расширенное меню открыто.
- u Если требуется: Выполните навигацию до нужной функции.

### **3.3 Спящий режим**

Если вы не касаетесь дисплея в течение 1 минуты, то он переходит в спящий режим. В спящем режиме яркость индикации приглушена.

#### **3.3.1 Завершить спящий режим**

- u Нажмите любую кнопку навигации.
- $\triangleright$  Спяший режим завершен.

# **4 Ввод в работу**

## **4.1 Включение устройства (первый ввод в эксплуатацию)**

Убедитесь, что выполнены следующие исходные условия:

- q Устройство установлено и подсоединено согласно инструкции по монтажу.
- q Все клейкие ленты, клейкие и защитные пленки, а также транспортные крепления в и на устройстве удалены.
- q Все рекламные вкладки удалены из выдвижных ящиков.
- q Принцип функционирования Touch-дисплея известен. (см. 3 Принцип [функционирования Touch-дисплея\)](#page-5-0)

#### **Включите устройство через Touch-дисплей:**

- **Если дисплей находится в спящем режиме: кратко** коснитесь дисплея.
- u Выполните действия, как показано на рисунке.

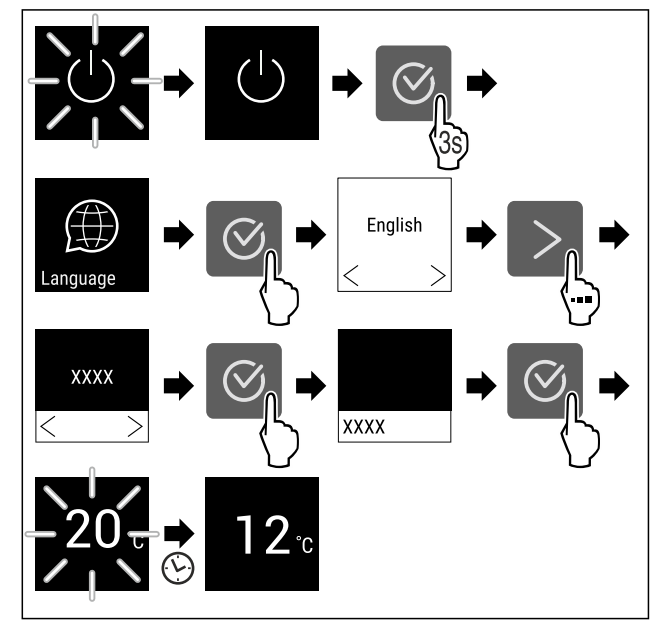

*Fig. 4 Примерное изображение*

- w Появляется индикация статуса. [\(см. 7.1 Элементы](#page-12-0) [управления](#page-12-0) и индикации)
- $\triangleright$  Устройство охлаждает до заданной на заводе-изготовителе целевой температуры.
- $\triangleright$  Устройство запускается в демо-режиме (появляется индикация статуса с DEMO): Когда устройство запу‐ скается в демо-режиме, можно деактивировать деморежим в течение следующих 5 минут. [\(см. 7.2.20 Демо](#page-21-0)[режим \)](#page-21-0)

#### **Дополнительная информация:**

Введите SmartDevice в эксплуатацию. [\(см. 1.3 SmartDevice\) и](#page-2-0) [\(см. 7.2.3 Беспроводная](#page-13-0) [локальная](#page-13-0) сеть )

#### **Указание**

Принадлежности можно получить в магазине Liebherr-Hausgeräte по ссылке [home.liebherr.com/shop/de/deu/](https://home.liebherr.com/shop/de/deu/zubehor.html) [zubehor.html.](https://home.liebherr.com/shop/de/deu/zubehor.html)

## **5.1 Указания по хранению**

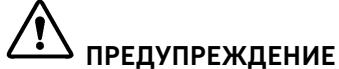

Опасность пожара

▶ В области хранения продуктов запрещается использовать электрические приборы, на которые отсутствует прямая рекомендация изготовителя.

#### **Указание**

При недостаточной вентиляции потребление электроэ‐ нергии повышается, и производительность охлаждения снижается.

• Вентиляционная щель всегда должна оставаться свободной.

Учитывайте следующие предписания по хранению:

- Воздушный зазор внутри на задней стенке должен оставаться свободным.
- Воздушный зазор на вентиляторе должен оставаться свободным.
- Жидкости храните в закрытых емкостях.
- Регулируйте положение съемных полок в зависимости от требуемой высоты.
- Учитывайте максимальную загрузку. [\(см. 10.1 Техниче‐](#page-26-0) ские [данные\)](#page-26-0)

# **5.2 Схемы хранения**

#### **5.2.1 WPbl 42.. / WSbl 42..**

Максимальное количество бутылок возможно только с указанным расстоянием.

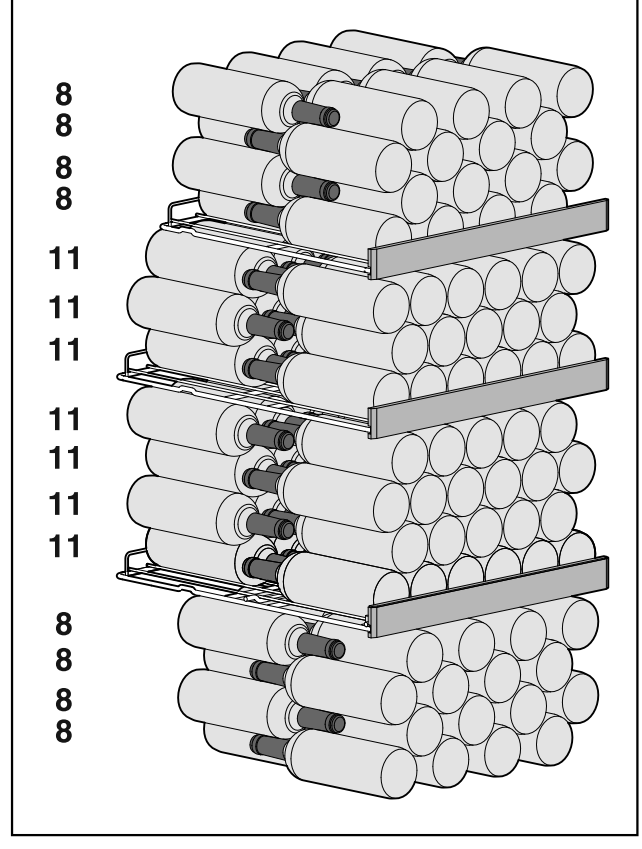

*Fig. 5 Всего 141 бутылка*

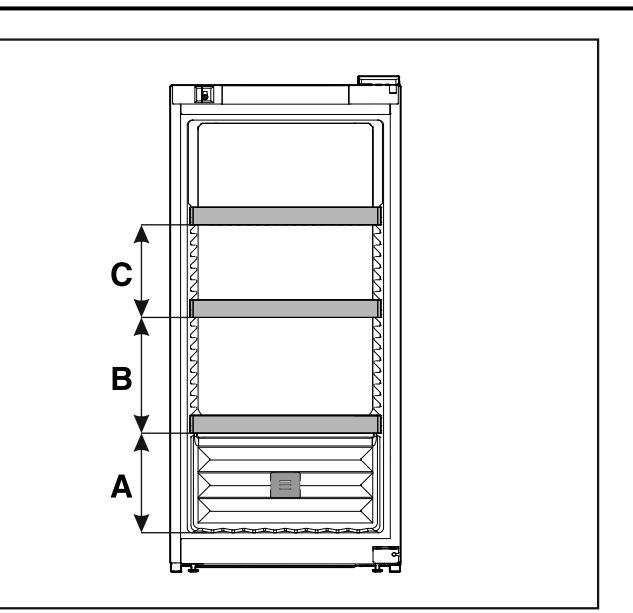

*Fig. 6 Расстояние для решетчатых полок*

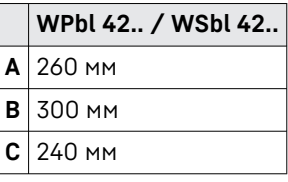

## **5.2.2 WPbl 46.. / WSbl 46..**

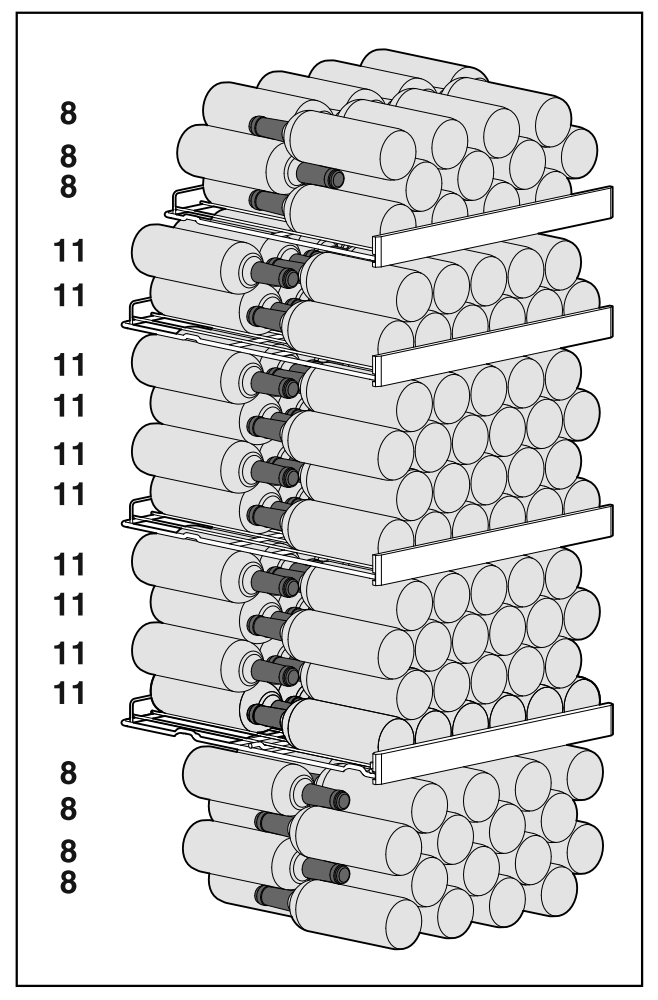

*Fig. 7 Всего 166 бутылок*

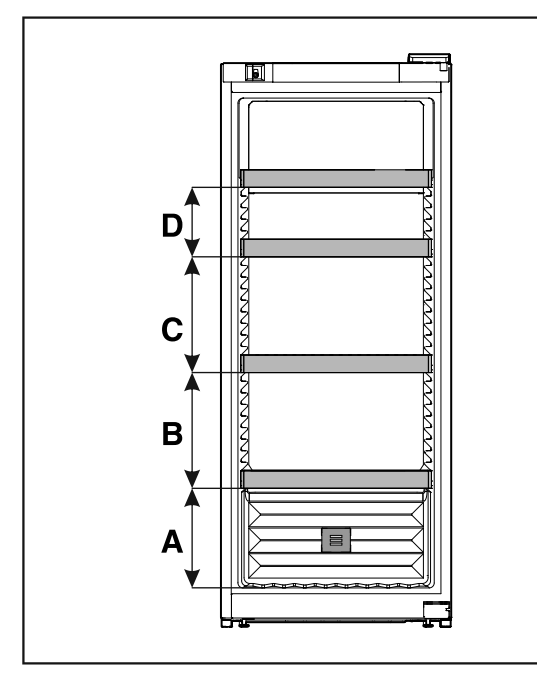

*Fig. 8 Расстояние для решетчатых полок*

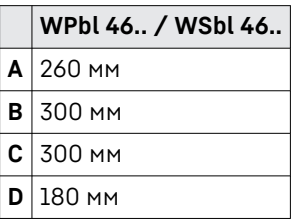

## **5.2.3 WPbl 50.. / WSbl 50..**

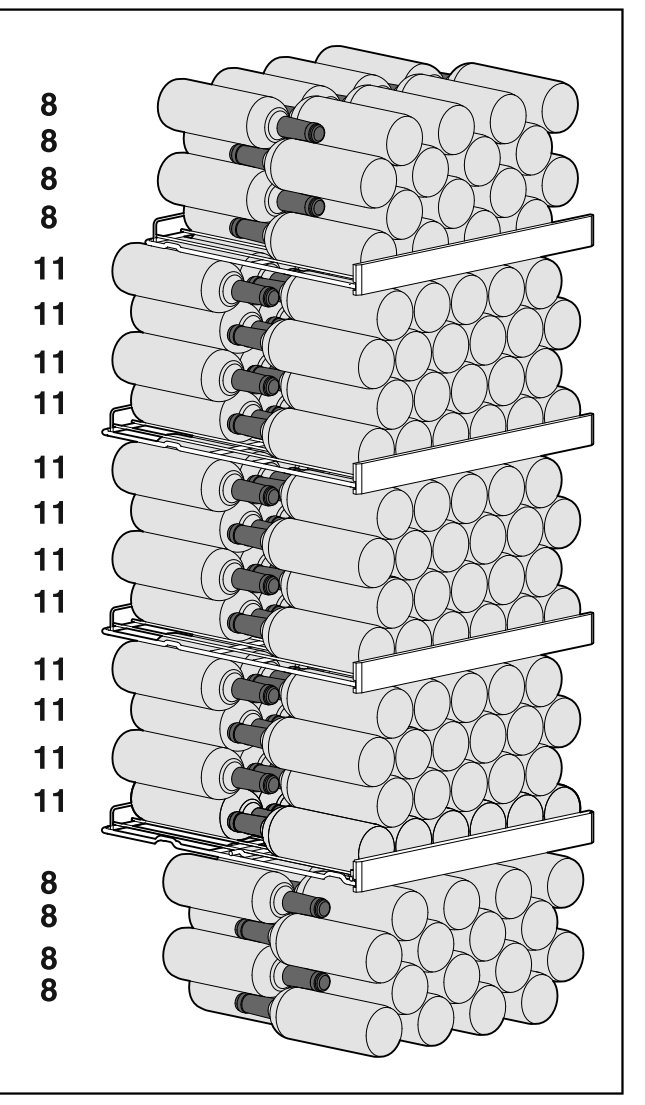

*Fig. 9 Всего 196 бутылок*

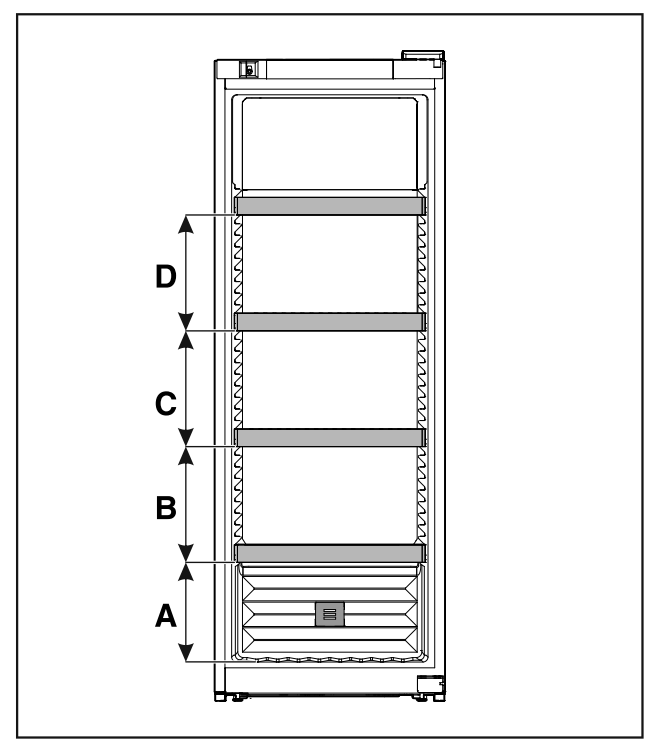

*Fig. 10 Расстояние для решетчатых полок*

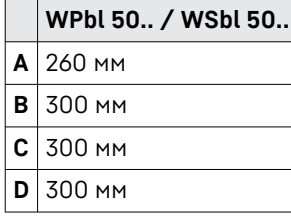

## **5.2.4 WPbli 50.. / WSbli 50..**

Максимальное количество бутылок возможно только с указанным расстоянием.

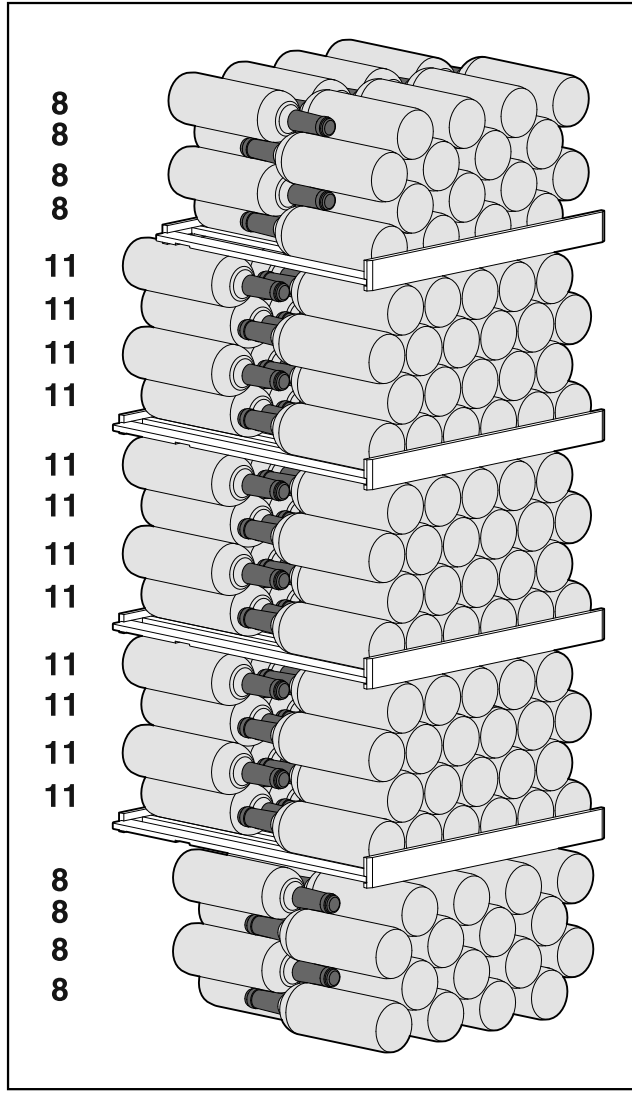

*Fig. 11 Всего 196 бутылок*

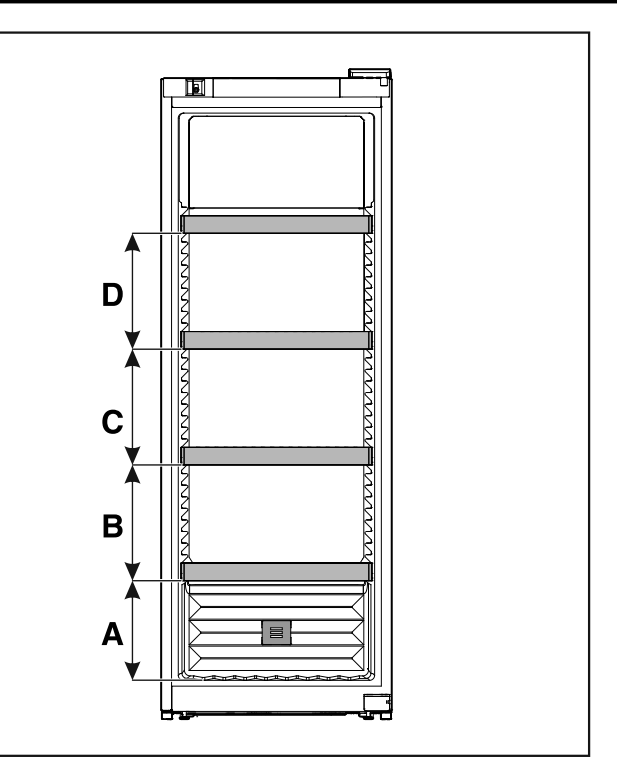

*Fig. 12 Расстояние для решетчатых полок*

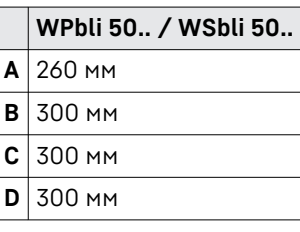

#### **WPbli 52.. / WSbli 52..**

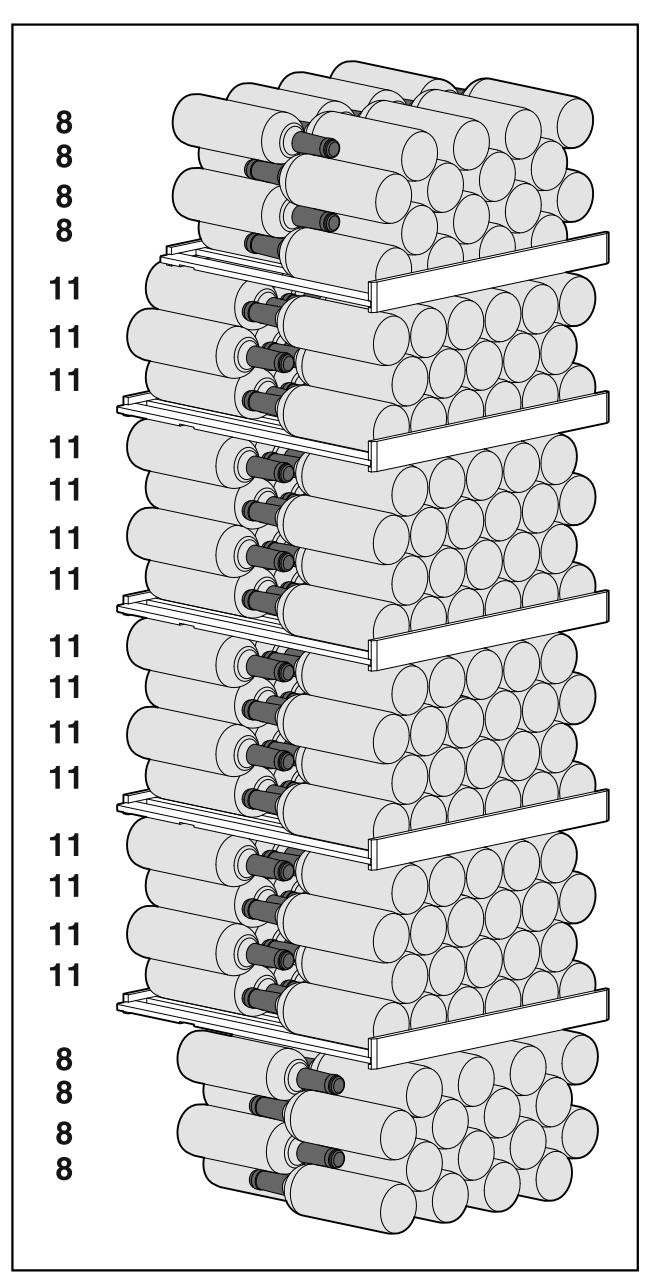

ाबा गा E mon D mm  $\mathbf C$ m B

*Fig. 14 Расстояние для решетчатых полок*

| WPbli 52 / WSbli 52 |
|---------------------|
| $A$ 260 MM          |
| В 300 мм            |
| $C$ 300 MM          |
| $D$ 300 MM          |
| $E$ 240 MM          |

### **WSbli 77..**

*Fig. 13 Всего 229 бутылок*

# **Экономия электроэнергии**

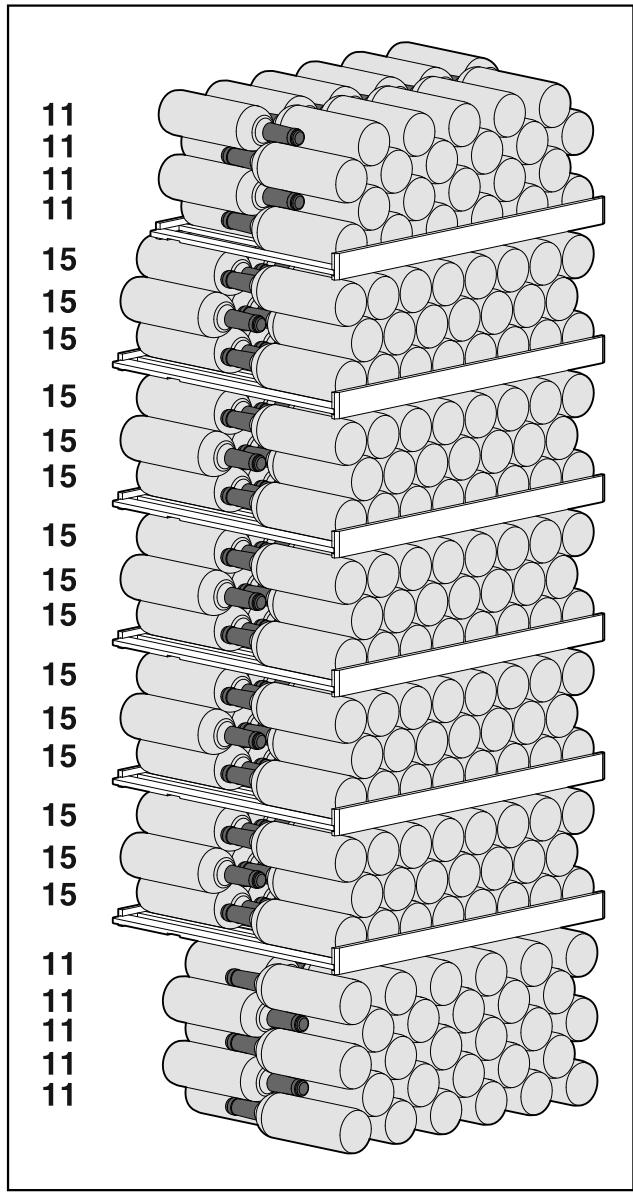

*Fig. 15 Всего 324 бутылки*

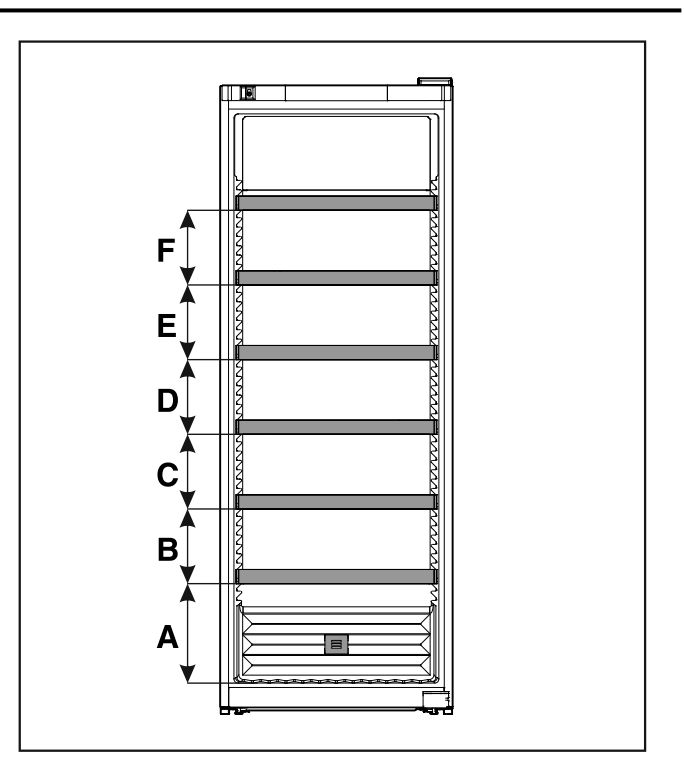

*Fig. 16 Расстояние для решетчатых полок*

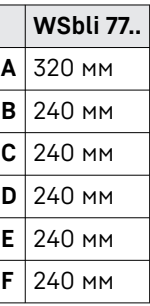

# **6 Экономия электроэнергии**

- Всегда следите за хорошим притоком и оттоком воздуха. Не закрывайте вентиляционные отверстия / решетки.
- Вентиляционный воздушный зазор должен всегда оставаться открытым.
- Избегайте размещения устройства в зоне прямых солнечных лучей, рядом с системой отопления и т.п.
- Если разместить устройство непосредственно рядом с духовым шкафом, это может незначительно увеличить потребление электроэнергии. Это зависит от продол‐ жительности и интенсивности использования духового шкафа.
- Потребление электроэнергии зависит от условий в месте установки, например, от температуры окру‐ жающей среды [\(см. 1.4 Область](#page-2-0) применения устрой‐ [ства\) .](#page-2-0) При более высокой температуре окружающей среды потребление электроэнергии может вырасти.
- Открывайте устройство на предельно короткое время.
- Чем ниже заданная температура, тем больше потре‐ бление электроэнергии.

Осевшая пыль повышает расход элек‐ троэнергии:

- Холодильную машину с теплообмен‐ ником — металлической решеткой на задней стенке устройства — один раз в год следует очищать от пыли.

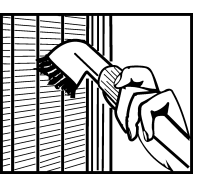

## <span id="page-12-0"></span>**7.1 Элементы управления и индикации**

Дисплей позволяет осуществить быстрый обзор текущего состояния устройства, настройки температуры, состояния функций и настроек, а также сообщений аварийной сигнализации и сообщений об ошибках.

Управление осуществляется навигационными стрелками и символом подтверждения.

Можно активировать или деактивировать функции и изменять значения настройки.

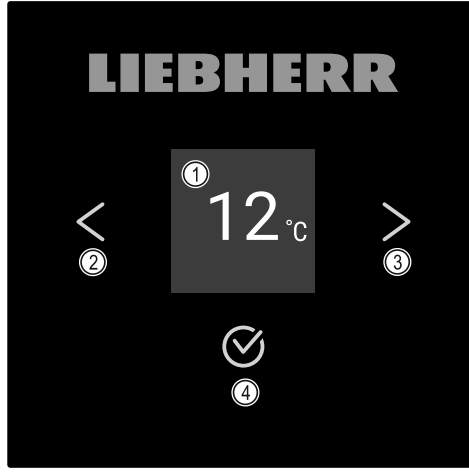

- *Fig. 17 Дисплей*
- **(1)** Индикация состояния **(3)** Навигационная стрелка вперед
- **(2)** Навигационная стрелка назад
- **(4)** Подтвердить

![](_page_12_Picture_12.jpeg)

- *Fig. 18 Дисплей с HumidityControl* **(1)** Индикация состояния **(3)** Навигационная стрелка вперед **(2)** Навигационная стрелка назад **(4)** Подтвердить
- **Индикация состояния**

![](_page_12_Figure_15.jpeg)

*Fig. 19 Индикация состояния с температурой\**

![](_page_12_Picture_17.jpeg)

#### *Fig. 20 Индикация состояния\**

**(1)** Температура **(2)** Влажность воздуха

Индикация состояния показывает температуру и является исходной индикацией. Начиная с нее осуществляется навигация к функциям и настройкам. Индикация состояния может представлять различные символы инди‐ кации.

#### **Символы индикации**

Символы индикации дают представление о текущем состоянии устройства.

![](_page_12_Picture_419.jpeg)

<span id="page-13-0"></span>![](_page_13_Figure_1.jpeg)

*Символы индикации состояния*

#### **Звуковые сигналы**

Сигнал раздается в следующих случаях:

- При подтверждении функции или значения.
- Если функцию или значение нельзя либо активировать, либо деактивировать.
- При возникновении ошибки.
- При сообщении аварийной сигнализации.

Звуки аварийного сигнала можно включать и выключать в меню клиента.

## **7.2 Функции устройства**

#### **7.2.1 Указания по функциям устройства**

Функции устройства были настроены на заводе-изгото‐ вителе так, чтобы ваше устройство было полностью рабо‐ тоспособно.

Прежде чем изменять, активировать или деактивиро‐ вать функции устройства убедитесь, что выполнены следующие исходные условия:

- q Вы прочли и поняли описание принципа функциониро‐ вания дисплея.
- q Вы ознакомились с элементами управления и инди‐ кации вашего устройства. [\(см. 7.1 Элементы](#page-12-0) управ‐ ления и [индикации\)](#page-12-0)

#### **7.2.2 Включение и выключение устройства**

![](_page_13_Picture_17.jpeg)

Данная настройка позволяет включить и выключить все устройство.

#### **Включение устройства**

**Без активированного DemoMode:**

![](_page_13_Picture_21.jpeg)

*Fig. 21* 

**• Выполните действия, как показано на рисунке.** 

#### **С активированным DemoMode:**

![](_page_13_Figure_25.jpeg)

#### *Fig. 22*

**• Выполните действия, как показано на рисунке.** 

#### **Указание**

Деактивируйте DemoMode до истечения обратного отсчета.

![](_page_13_Picture_30.jpeg)

![](_page_13_Figure_31.jpeg)

 $\triangleright$  На дисплее появится индикация температуры.

#### **Выключение устройства**

![](_page_13_Figure_34.jpeg)

*Fig. 24* 

![](_page_13_Figure_36.jpeg)

*Fig. 25* 

- u Выполните действия, как показано на рисунке.
- $\triangleright$  Дисплей отображает символ режима ожидания.
- $\triangleright$  Дисплей выключается приблизительно через 10 минут.

![](_page_13_Picture_41.jpeg)

#### **7.2.3 Беспроводная локальная сеть**

Эта функция позволит подключить ваше устройство к беспроводной локальной сети. Затем можно будет управлять устройством через приложение SmartDevice на мобильном оконечном устройстве. С помощью этой функции можно также снова отключить или сбросить подключение по беспроводной локальной сети.

Чтобы подключить ваше устройство по беспроводной локальной сети, требуется SmartDeviceBox.\*

Дополнительные сведения о SmartDevice: [\(см. 1.3 SmartDevice\)](#page-2-0)

#### **Указание**

В следующих странах функция SmartDevice недоступна: Россия, Беларусь, Казахстан.

Вы не можете использовать SmartDeviceBox.\*

#### **Первая установка соединения по беспроводной локальной сети**

Убедитесь, что выполнены следующие исходные условия:

q Модуль SmartDeviceBox приобретен и используется. [\(см. 1.3 SmartDevice\) \\*](#page-2-0)

- **Q Приложение** SmartDevice установлено (см. [apps.home.liebherr.com\)](https://apps.home.liebherr.com/).
- **Q Процесс регистрации в приложении SmartDevice** завершен.

![](_page_14_Figure_3.jpeg)

*Fig. 26* 

![](_page_14_Picture_5.jpeg)

#### *Fig. 27*

u Выполните действия, как показано на рисунке.

 $\triangleright$  Соединение установлено.

#### **Отключение соединения по беспроводной локальной сети**

![](_page_14_Figure_10.jpeg)

*Fig. 28* 

![](_page_14_Figure_12.jpeg)

*Fig. 29* 

- $\blacktriangleright$  Выполните действия, как показано на рисунке.<br> $\triangleright$  Соединение прервано.
- Соединение прервано.

#### **Сброс соединения по беспроводной локальной сети**

![](_page_14_Picture_17.jpeg)

*Fig. 30* 

![](_page_14_Figure_19.jpeg)

*Fig. 31* 

- u Выполните действия, как показано на рисунке.
- $\triangleright$  Соединение по беспроводной локальной сети и другие настройки по беспроводной локальной сети сброшены до заводских установок.

#### **Отображение сведений о соединении по беспроводной локальной сети**

![](_page_14_Figure_24.jpeg)

*Fig. 32* 

![](_page_14_Picture_26.jpeg)

*Fig. 33* 

![](_page_14_Picture_28.jpeg)

*Fig. 34 Индикация состояния*

u Выполните действия, как показано на рисунке.

![](_page_14_Picture_31.jpeg)

Температура зависит от следующих факторов:

- частота открытия двери
- длительность открытия двери
- температура в помещении на месте установки
- вид, температура и количество охлаждаемых продуктов

#### **Настройка температуры**

![](_page_15_Figure_2.jpeg)

*Fig. 35 Смена температуры с 7 °C на 9 °C*

- u Выполните действия, как показано на рисунке.
- $\triangleright$  Температура настроена.

#### **7.2.5 Единица измерения температуры**

При помощи этой функции можно настроить единицу измерения температуры. В качестве единицы измерения температуры можно задать градусы Цельсия или градусы Фаренгейта.

#### **Настройка единицы измерения температуры**

![](_page_15_Figure_10.jpeg)

*Fig. 36* 

![](_page_15_Figure_12.jpeg)

*Fig. 37 Примерное изображение: переключение с градусов Цельсия на градусы Фаренгейта.*

- **Выполните действия, как показано на рисунке.**
- $\triangleright$  Единица измерения температуры настроена.

![](_page_15_Picture_16.jpeg)

При помощи этой функции можно активировать или деак‐ тивировать режим SabbathMode. При активации данной функции происходит отключение некоторых электронных функций. Благодаря этому ваше устройство выполняет требования в такие еврейские праздничные дни, как, например, Шаббат, и соответствует сертификации кошер‐ ности STAR-K.

![](_page_15_Picture_584.jpeg)

![](_page_15_Picture_585.jpeg)

#### **Указание**

Данное устройство имеет сертификат «Institute for Science and Halacha» (Института науки и Галаха). [\(www.machonhalacha.co.il\)](https://www.machonhalacha.co.il)

Список сертифицированных по STAR-K устройств можно найти по ссылке [www.star-k.org/appliances](https://www.star-k.org/appliances).

#### **Активация SabbathMode**

![](_page_15_Figure_24.jpeg)

*Fig. 38* 

![](_page_15_Figure_26.jpeg)

*Fig. 39* 

- **Выполните действия, как показано на рисунке.**
- $\triangleright$  Функция SabbathMode активирована.
- w Индикация статуса непрерывно показывает SabbathMode.

#### **Деактивация SabbathMode**

Режим SabbathMode автоматически деактивируется по истечении 80 часов. Вы можете также в любое время деактивировать SabbathMode вручную:

![](_page_15_Figure_33.jpeg)

*Fig. 40* 

- Выполните действия, как показано на рисунке.
- $\triangleright$  Режим SabbathMode деактивирован.

#### $\Diamond$ **7.2.7 HumiditySelect \***

При помощи этой функции можно установить влаж‐ ность воздуха во внутреннем пространстве устрой‐

ства. Правильная установка влажности воздуха при длительном хранении положительно сказывается на структуре пробок и препятствует их высыханию.

#### **Указание**

Частота и продолжительность открытия двери влияют на влажность воздуха в устройстве.

Можно выбрать между двумя настройками влажности воздуха: \*

![](_page_16_Picture_728.jpeg)

#### **Увеличение влажности воздуха в устройстве**

![](_page_16_Picture_7.jpeg)

#### *Fig. 41*

![](_page_16_Figure_9.jpeg)

*Fig. 42* \*

- **Выполните действия, как показано на рисунке.**
- $\triangleright$  Влажность воздуха в устройстве увеличивается.

#### **Установка влажности воздуха в устройстве на стан‐ дартное значение**

![](_page_16_Picture_14.jpeg)

![](_page_16_Figure_15.jpeg)

![](_page_16_Figure_16.jpeg)

*Fig. 44* \*

- Выполните действия, как показано на рисунке.
- $\triangleright$  Влажность воздуха в устройстве снижается.

![](_page_16_Picture_20.jpeg)

При помощи этой функции можно установить влажность воздуха во внутреннем пространстве устройства. Ваше устройство оснащено датчиком влажности. Правильная установка влажности воздуха при длительном хранении положительно сказывается на структуре пробок и препят‐ ствует их высыханию.

Можно настроить влажность воздуха между 50 % и 80 % шагами по пять процентов. При изменении влажности воздуха она изменяется до установленного значения в течение срока от нескольких дней до нескольких недель. Регулировка влажности воздуха лучше всего функциони‐ рует при температуре окружающего воздуха от 19 °C до  $25 °C$ .

В отношении влажности воздуха в устройстве следует соблюдать следующее:

- Указания по хранению вина
- Влажность воздуха в устройстве зависит от частоты и длительности открытия дверцы, от температуры и влажности окружающего воздуха, от загрузки и настройки устройства.
- Обусловленные физическими явлениями колебания влияют на измерение влажности воздуха в устройстве.
- На дисплее отображаются изменения влажности воздуха в устройстве с задержкой по времени.
- Дисплей показывает усредненное значение влажности воздуха за 2 часа.

#### **Указание**

Если устройство эксплуатируется в очень сухих и холодных условиях окружающего воздуха (влажность воздуха < 30 % и температура окружающего воздуха < 16 °C), Liebherr рекомендует использовать водяной модуль из программы принадлежностей.

Принадлежности можно получить в магазине Liebherr-Hausgeräte по ссылке [home.liebherr.com/shop/de/deu/](https://home.liebherr.com/shop/de/deu/zubehor.html) [zubehor.html.](https://home.liebherr.com/shop/de/deu/zubehor.html)

#### **Изменение влажности воздуха в устройстве**

![](_page_16_Figure_33.jpeg)

*Fig. 45* 

<span id="page-17-0"></span>![](_page_17_Figure_1.jpeg)

*Fig. 46* 

- Выполните действия, как показано на рисунке.<br>  $\triangleright$  Влажность возлуха в устройстве изменя
- Влажность воздуха в устройстве изменяется на выбранное значение.

![](_page_17_Picture_5.jpeg)

![](_page_17_Picture_6.jpeg)

Можно настроить следующие ступени яркости:

- Выкл.
- $20%$
- $-40%$
- 60%
- 80%
- 100% (предварительная настройка)

#### **Настройка интенсивности освещения**

![](_page_17_Figure_15.jpeg)

*Fig. 47* 

![](_page_17_Figure_17.jpeg)

*Fig. 48* 

Выполните действия, как показано на рисунке.

w Интенсивность освещения будет соответственно увеличена или уменьшена.

![](_page_17_Picture_21.jpeg)

**7.2.10 Яркость дисплея** При помощи этой функции можно плавно отрегулировать

яркость дисплея.

Можно задать следующие ступени яркости:

- $-40%$
- $60%$
- 80 %
- 100 % (предварительная настройка)

#### **Настройка яркости дисплея**

![](_page_17_Figure_30.jpeg)

*Fig. 49* 

![](_page_17_Picture_32.jpeg)

*Fig. 50 Примерное изображение: переключение с 80 % на 60 %.*

- **Выполните действия, как показано на рисунке.**
- $\triangleright$  Яркость дисплея отрегулирована.

![](_page_17_Picture_36.jpeg)

# **7.2.11 Сигнал открытой двери**

При помощи этой функции можно активировать или деак‐ тивировать сигнал открытой двери. Сигнал открытой двери раздается, когда дверь открыта слишком долго. Сигнал открытой двери в состоянии при поставке акти‐ вирован. Можно настроить, насколько долго может быть открыта дверь, прежде чем раздастся сигнал открытой двери.

Можно настроить следующие значения:

- 1 минута
- 2 минуты
- 3 минуты
- Выкл.

#### **Настройка сигнала открытой двери**

![](_page_17_Figure_45.jpeg)

*Fig. 51* 

![](_page_17_Figure_47.jpeg)

*Fig. 52 Примерное изображение: переключение значения для сигнала открытой двери с 1 минуты на 3 минуты.*

- u Выполните действия, как показано на рисунке.
- $\triangleright$  Сигнал открытой двери настроен.

#### **Деактивация сигнала открытой двери**

![](_page_18_Figure_2.jpeg)

#### *Fig. 54*

![](_page_18_Figure_4.jpeg)

#### *Fig. 55*

- u Выполните действия, как показано на рисунке.
- $\triangleright$  Сигнал открытой двери деактивирован.

![](_page_18_Figure_8.jpeg)

Данная функция позволяет включить и выключить всевоз‐ можные звуковые сигналы, например, сигнал открытой двери.

#### **Активация Alarm Sound**

![](_page_18_Picture_11.jpeg)

*Fig. 56* 

![](_page_18_Picture_13.jpeg)

*Fig. 57* 

- u Выполните действия, как показано на рисунке.
- $\triangleright$  Функция Alarm Sound активирована.

#### **Деактивация Alarm Sound**

![](_page_18_Picture_18.jpeg)

![](_page_18_Figure_19.jpeg)

*Fig. 59* 

- u Выполните действия, как показано на рисунке.
- $\triangleright$  Функция Alarm Sound деактивирована.

# **7.2.13 Key Sound**

![](_page_18_Picture_24.jpeg)

(小

#### **Активация Key Sound**

![](_page_18_Figure_26.jpeg)

 $\Box$ II) Kev sound Kev sound

#### *Fig. 61*

- u Выполните действия, как показано на рисунке.
- $\triangleright$  Функция Key Sound активирована.

#### **Деактивация Key Sound**

![](_page_18_Figure_32.jpeg)

*Fig. 62* 

![](_page_18_Figure_34.jpeg)

*Fig. 63* 

- u Выполните действия, как показано на рисунке.
- $\triangleright$  Функция Key Sound деактивирована.

![](_page_18_Picture_38.jpeg)

Данная настройка предотвращает случайное управление устройством.

Применение:

- Предотвращение непреднамеренного изменения настроек и функций.
- Предотвращение непреднамеренного выключения устройства.
- Предотвращение непреднамеренной настройки темпе‐ ратуры.

#### **Активация блокировки дисплея**

![](_page_18_Figure_45.jpeg)

*Fig. 64* 

![](_page_19_Figure_1.jpeg)

*Fig. 65 На примере используется предварительно настроенный код дисплея 1 1 1.*

- $\blacktriangleright$  Выполните действия, как показано на рисунке.
- $\triangleright$  Блокировка дисплея активирована.
- $\triangleright$  Появляется индикация состояния.

#### **Кратковременная деактивация блокировки дисплея**

![](_page_19_Figure_7.jpeg)

*Fig. 66* \*

![](_page_19_Figure_9.jpeg)

*Fig. 67* \*

- u Выполните действия, как показано на рисунке.
- $\triangleright$  Блокировка дисплея деактивирована.
- $\triangleright$  Появляется индикация состояния.

# **7.2.15 PIN-код дисплея**

При помощи этой функции можно изменить PIN-код дисплея. При поставке установлен PIN-код дисплея 1 1 1. Если вы забыли PIN-код дисплея, то можно сбро‐ сить его, восстановив заводские настройки устройства. [\(см. 7.2.21 Сброс](#page-22-0) на заводские настройки )

#### **Изменение PIN-кода дисплея**

![](_page_19_Figure_17.jpeg)

*Fig. 68* 

![](_page_19_Figure_19.jpeg)

*Fig. 69 Примерное изображение: изменение заводского PIN-кода дисплея с 1 1 1 на 2 3 4*

![](_page_19_Figure_21.jpeg)

**20 \* Наличие в зависимости от модели и комплектации**

*Fig. 69 Примерное изображение: изменение заводского PIN-кода дисплея с 1 1 1 на 2 3 4*

![](_page_20_Figure_2.jpeg)

*Fig. 69 Примерное изображение: изменение заводского PIN-кода дисплея с 1 1 1 на 2 3 4*

- Выполните действия, как показано на рисунке.
- $\triangleright$  PIN-код дисплея изменен.

![](_page_20_Picture_6.jpeg)

С помощью данной настройки производится установка языка индикации.

#### **Настройка языка**

![](_page_20_Picture_9.jpeg)

*Fig. 70* 

![](_page_20_Figure_11.jpeg)

*Fig. 71* 

- Выполните действия, как показано на рисунке.
- $\triangleright$  Выбранный язык установлен.

![](_page_20_Picture_15.jpeg)

При помощи этой функции можно вывести на экран наименование модели, индекс, серийный и сервисный номер устройства. Эти сведения об устройстве требуются при обращении в сервисную службу. (см. 10.4 [Сервисная](#page-28-0) [служба\)](#page-28-0)

При помощи этой функции можно также открыть дополни‐ тельное меню. (см. 3 Принцип [функционирования Touch](#page-5-0)[дисплея\)](#page-5-0)

#### **Просмотр сведений об устройстве**

![](_page_20_Figure_19.jpeg)

*Fig. 72* 

![](_page_20_Picture_448.jpeg)

#### *Fig. 73*

u Выполните действия, как показано на рисунке.

 $\triangleright$  На дисплее отображаются сведения об устройстве.

![](_page_20_Picture_25.jpeg)

## **7.2.18 Программное обеспечение**

При помощи этой функции можно вывести на экран информацию о версии программного обеспечения устройства.

#### **Отображение версии программного обеспечения**

![](_page_20_Figure_29.jpeg)

*Fig. 74* 

![](_page_20_Picture_31.jpeg)

*Fig. 75* 

- Выполните действия, как показано на рисунке.
- $\triangleright$  На дисплее отображается версия программного обеспечения.

# **7.2.19 Напоминание**

![](_page_20_Picture_36.jpeg)

При помощи этой функции можно активировать или деак‐ тивировать напоминание о замене фильтра с активиро‐ ванным углем FreshAir.

#### **Деактивация напоминания**

![](_page_20_Figure_39.jpeg)

*Fig. 76* 

![](_page_20_Figure_41.jpeg)

*Fig. 77* 

- Выполните действия, как показано на рисунке.
- $\triangleright$  Напоминание деактивировано.

#### <span id="page-21-0"></span>**Активация напоминания**

![](_page_21_Picture_2.jpeg)

![](_page_21_Picture_3.jpeg)

*Fig. 79* 

u Выполните действия, как показано на рисунке.

 $\triangleright$  Напоминание активировано.

![](_page_21_Picture_7.jpeg)

Демо-режим является специальной функцией для продавцов, которые хотят продемонстрировать функции устройства. При активации демо-режима все холо‐ дильные функции деактивированы.

Если при включении устройства в индикации статуса вы видите «D», значит демо-режим был активирован.

Если активировать и затем снова деактивировать деморежим, то устройство будет сброшено до заводских настроек. [\(см. 7.2.21 Сброс](#page-22-0) на заводские настройки )

#### **Активация демо-режима**

![](_page_21_Figure_12.jpeg)

![](_page_21_Figure_13.jpeg)

![](_page_21_Figure_14.jpeg)

#### *Fig. 81*

- u Выполните действия, как показано на рисунке.
- $\triangleright$  Демо-режим активирован.
- $\triangleright$  Устройство выключено.
- u Включите устройство. [\(см. 4.1 Включение](#page-6-0) устройства (первый ввод в [эксплуатацию\)\)](#page-6-0)
- $\triangleright$  В индикация статуса появится «D».

#### **Деактивация демо-режима**

![](_page_21_Figure_22.jpeg)

*Fig. 82* 

<span id="page-22-0"></span>![](_page_22_Figure_1.jpeg)

*Fig. 83* 

- Выполните действия, как показано на рисунке.
- $\triangleright$  Демо-режим деактивирован.<br> $\triangleright$  Устройство выключено.
- Устройство выключено.
- u Включите устройство. [\(см. 4.1 Включение](#page-6-0) устройства (первый ввод в [эксплуатацию\)\)](#page-6-0)
- $\triangleright$  Устройство сброшено на заводские настройки.

## **7.2.21 Сброс на заводские настройки**

С помощью данной функции можно сбросить все настройки на заводские. Все ранее выполненные настройки будут сброшены до исходных настроек.

#### **Выполнение сброса**

![](_page_22_Figure_11.jpeg)

*Fig. 84* 

![](_page_22_Figure_13.jpeg)

*Fig. 85* 

- Выполните действия, как показано на рисунке.
- 
- $\triangleright$  Устройство сброшено.<br>▷ Устройство выключено Устройство выключено.
- ▶ Перезапустите устройство. [\(см. 4.1 Включение](#page-6-0) устройства (первый ввод в [эксплуатацию\)\)](#page-6-0)

## **7.3 Сообщения**

#### **7.3.1 Предупреждения**

Предупреждения отображаются акустически при помощи звукового сигнала и оптически при помощи символа на дисплее. Звуковой сигнал усиливается и становится громче, пока сообщение не будет квитировано.

![](_page_22_Picture_351.jpeg)

![](_page_23_Picture_344.jpeg)

![](_page_24_Picture_397.jpeg)

#### **7.3.2 Напоминания**

Напоминания появляются, если требуется что-то сделать. Они отображаются акустически при помощи звукового сигнала и оптически при помощи символа на дисплее. Квитирование сообщения посредством нажатия кнопки подтверждения.

![](_page_24_Picture_398.jpeg)

# **8 Оснащение**

## **8.1 Предохранительный замок**

Замок в двери устройства оснащен предохранительным механизмом.

#### <span id="page-25-0"></span>**8.1.1 Запирание устройства**

![](_page_25_Picture_2.jpeg)

#### *Fig. 86*

- **Вставьте ключ.**
- **Поверните ключ на 90° против часовой стрелки.**
- $\triangleright$  Запирание устройства выполнено.

#### **8.1.2 Отпирание устройства**

![](_page_25_Figure_8.jpeg)

#### *Fig. 87*

- ▶ Вставьте ключ *Fig. 87 (1)*.
- u Поверните ключ на 90° по часовой стрелке *Fig. 87 (2)*.
- $\triangleright$  Отпирание устройства выполнено.

## **8.2 Вкладыши для надписей**

Вкладыши для надписей можно получить у дилера в каче‐ стве принадлежностей. На них можно записывать сорта вин, хранящихся в соответствующем отделении.

![](_page_25_Picture_15.jpeg)

#### *Fig. 88*

u Вставляйте вкладыш для надписей сверху.

# **9 Уход**

## **9.1 Воздухообмен через фильтр с акти‐ вированным углем FreshAir**

Вино изменяется постоянно в зависимости от окру‐ жающих условий; поэтому качество воздуха имеет решающее значение для хранения.

Фильтр с активированным углем FreshAir обеспечивает оптимальное качество воздуха.

- q Фильтр с активированным углем следует менять каждые 6 месяцев.
- q Фильтр с активированным углем необходимо утилизи‐ ровать с обычным бытовым мусором.

#### **Указание**

Фильтр с активированным углем FreshAir можно получить в магазине Liebherr-Hausgeräte по ссылке [home.liebherr.com/shop/de/deu/zubehor.html.](https://home.liebherr.com/shop/de/deu/zubehor.html)

#### **9.1.1 Замена фильтра с активированным углем FreshAir**

![](_page_25_Figure_27.jpeg)

#### *Fig. 89*

• Снимите крышку.

![](_page_25_Picture_30.jpeg)

#### *Fig. 90*

Извлеките фильтр.

![](_page_25_Picture_33.jpeg)

*Fig. 91* 

• Установите новый фильтр.

<span id="page-26-0"></span>![](_page_26_Picture_1.jpeg)

*Fig. 92* 

• Установите крышку.

## **9.2 Чистка устройства**

#### **9.2.1 Подготовка**

# **ПРЕДУПРЕЖДЕНИЕ**

Опасность электрического удара!

u Вытащите штекер холодильник из розетки или иным способом прервите подачу электропитания.

# **ПРЕДУПРЕЖДЕНИЕ**

Опасность пожара

- ▶ Не допускайте повреждения контура хладагента.
- u Опорожнить устройство.
- Извлечь сетевую вилку.

#### **9.2.2 Очистка корпуса**

#### **ВНИМАНИЕ**

Не надлежащая очистка!

- Повреждения на устройстве.
- u Использовать исключительно мягкие салфетки и phнейтральные универсальные чистящие средства.
- Запрещается использовать губки с трущим или царапающим покрытием, а также стальную вату.
- Не используйте едкие, порошковые чистящие средства, а также чистящие средства, содержащие песок, хлористые соединения или кислоту.

# **ПРЕДУПРЕЖДЕНИЕ**

Опасность травмы и повреждения горячим паром! Горячий пар может вызвать ожоги и повредить поверх‐ ности.

- Не используйте устройства очистки горячим паром!
- **Протирайте корпус мягкой, чистой тряпкой. При** сильном загрязнении используйте теплую воду с нейтральным чистящим средством. Стеклянные поверхности могут быть дополнительно очищены стеклоочистителем.

#### **9.2.3 Очистка внутреннего пространства**

#### **ВНИМАНИЕ**

Не надлежащая очистка!

- Повреждения на устройстве.
- u Использовать исключительно мягкие салфетки и phнейтральные универсальные чистящие средства.
- ▶ Запрещается использовать губки с трущим или царапающим покрытием, а также стальную вату.
- u Не используйте едкие, порошковые чистящие сред‐ ства, а также чистящие средства, содержащие песок, хлористые соединения или кислоту.
- u Пластмассовые поверхности: ручная очистка мягкой чистой тканью с чуть теплой водой и небольшим коли‐ чеством моющего средства.
- u Металлические поверхности: ручная очистка мягкой чистой тканью с чуть теплой водой и небольшим коли‐ чеством моющего средства.
- Отверстие для слива: удалите отложения, используя тонкое вспомогательное средство, например, ватную палочку.

#### **9.2.4 Очистка оснащения**

#### **ВНИМАНИЕ**

Не надлежащая очистка!

- Повреждения на устройстве.
- u Использовать исключительно мягкие салфетки и phнейтральные универсальные чистящие средства.
- **▶ Запрещается использовать губки с трущим или цара**пающим покрытием, а также стальную вату.
- Не используйте едкие, порошковые чистящие средства, а также чистящие средства, содержащие песок, хлористые соединения или кислоту.

#### **Очистка сухой тканью без ворса:**

- полка для хранения бутылок
- Очистите оснащение.

#### **9.2.5 После очистки**

- **Протрите насухо устройство и детали оборудования.**
- u Подсоедините устройство и включите.
- u Чистку повторять регулярно.

# **10 Поддержка клиентов**

## **10.1 Технические данные**

Максимальный вес загрузки оснащения

![](_page_26_Picture_843.jpeg)

# **Поддержка клиентов**

![](_page_27_Picture_806.jpeg)

*<sup>1</sup> Устройство может содержать источники света различных классов энергосбережения. Низший класс энергосбере‐ жения указан.*

Для устройств с WLAN-соединением:\*

![](_page_27_Picture_807.jpeg)

# **10.2 Рабочие шумы**

Устройство стает причиной разных шумов во время работы.

- При **незначительной производительности охлаждения** устройство работает экономно, но дольше. Громкость **меньше**.
- При **сильной производительности охлаждения** пищевые продукты охлаждаются быстрее. Громкость **выше**.

Примеры:

- функции активированы [\(см. 7.2 Функции](#page-13-0) устройства)
- работающий вентилятор
- вложенные свежие пищевые продукты
- высокая температура окружающей среды
- долгое время открытая дверь

![](_page_27_Picture_808.jpeg)

![](_page_27_Picture_809.jpeg)

## **10.3 Техническая неисправность**

Данное устройство сконструировано и изготовлено так, чтобы обеспечить безопасность функционирования и длительный срок службы. Тем не менее, если при эксплуатации возникла неисправность, проверьте, не вызвана ли она ошибкой в управлении. В этом случае возникшие расходы должны лечь на пользователя даже в период гарантийного обслуживания.

Следующие неисправности можно устранить самостоя‐ тельно.

## **10.3.1 Функционирование устройства**

![](_page_27_Picture_810.jpeg)

<span id="page-28-0"></span>![](_page_28_Picture_626.jpeg)

#### **10.3.2 Оснащение**

![](_page_28_Picture_627.jpeg)

## **10.4 Сервисная служба**

Сначала проверьте, можно ли устранить дефект самостоя‐ тельно [\(см. 10 Поддержка](#page-26-0) клиентов) . Если нет, то следует обратиться в сервисную службу.

Адрес имеется в прилагаемой брошюре «Сервисная служба Liebherr» или по ссылке [home.liebherr.com/](https://home.liebherr.com/de/deu/de/service/service.html) [service.](https://home.liebherr.com/de/deu/de/service/service.html)

# **ПРЕДУПРЕЖДЕНИЕ**

Неквалифицированно выполненный ремонт! Травмы.

- u Ремонт и вмешательство в устройство и работы на сетевом кабеле, не указанные однозначно [\(см. 9 Уход\) ,](#page-25-0) разрешается выполнять только специалисту сервисной службы.
- ▶ Замена поврежденных сетевых кабелей осуществляется только производителем, его сервисной службой или лицом с аналогичной квалификацией.
- u В устройствах со штекером для слаботочных устройств замена может производиться заказчиком.

### **10.4.1 Обращение в сервисную службу**

Убедитесь в том, что подготовлена следующая инфор‐ мация об устройстве:

- q Обозначение устройства (модель и индекс)
- q Сервисный номер (сервис)
- $\Box$  Серийный номер (S-Nr.)
- u Вызовите информацию об устройстве через дисплей. **-или-**
- u Возьмите информацию об устройстве с заводской таблички. (см. 10.5 Заводская табличка)
- u Записать информацию о приборе.
- ▶ Обратитесь в сервисную службу: Сообщите о неисправности и информацию об устройстве.
- $\triangleright$  Это позволит выполнить быстрое и целенаправленное обслуживание.
- **Следуйте последующим инструкциям сервисной** службы.

## **10.5 Заводская табличка**

Заводская табличка находится слева снизу на внут‐ ренней стороне устройства.

![](_page_29_Picture_19.jpeg)

*Fig. 93* 

**(1)** Название устройства **(3)** Серийный номер **(2)** Сервисный номер

u Считать информацию с заводской таблички.

# **11 Отключение**

- u Опорожнить устройство.
- **► Выключите устройство. [\(см. 7.2.2 Включение](#page-13-0) и выклю**чение [устройства \)](#page-13-0)
- **Извлечь сетевую вилку.**
- u При необходимости извлечь штекер прибора: извлечь и одновременно переместить слева направо.
- Очистите устройство. [\(см. 9.2 Чистка](#page-26-0) устройства)
- ▶ Оставьте дверь устройства открытой, чтобы не возникали неприятные запахи.

# **12 Утилизация**

# **12.1 Подготовка устройства к утили‐**

#### **зации**

![](_page_29_Picture_33.jpeg)

В некоторых изделиях Liebherr используются элементы питания (батарейки). В целях защиты окружающей среды в соответствии с законодательством ЕС конечный пользова‐ тель должен извлекать эти батарейки перед утилизацией старых устройств. Если в вашем устройстве имеются батарейки, то на устрой‐ стве будет располагаться соответствующее указание.

- Лампочки Если вы можете извлечь лампочки самостоя‐ тельно, не разбив их, также извлеките их перед утилизацией.
- Выведите устройство из эксплуатации.
- u Устройство с батарейками: извлеките батарейки. См. описание в главе **Техническое обслуживание**.
- Если это возможно: осторожно извлеките лампочки.

## **12.2 Экологичная утилизация устрой‐ ства**

![](_page_29_Picture_40.jpeg)

Устройство содержит мате‐ риалы, представляющие ценность, и поэтому должно быть доставлено на пункт сбора, отличный от пункта<br>сбора, обычного бытового сбора обычного мусора.

Утилизируйте батарейки отдельно от бытовых отходов. Для этого можно бесплатно сдать батарейки в магазинах или в пунктах вторичной пере‐ работки / приема вторсырья. **LI-lon** 

- Лампочки Утилизируйте снятые лампочки через соответствующие<br>системы раздельного сбора раздельного сбора отходов.
- Для Германии: Вы можете бесплатно утилизи‐ ровать устройство в местных пунктах вторичной перера‐ ботки / приема вторсырья через сборные контейнеры<br>класса 1. При покупке класса 1. При покупке нового холодильного/моро‐ зильного устройства старое устройство бесплатно прини‐ мают обратно предприятия розничной торговли с торговой площадью > 400 м<sup>2</sup>.

# **ПРЕДУПРЕЖДЕНИЕ**

Выделение хладагента и масла!

Пожар. Содержащийся в устройстве хладагент не опасен для окружающей среды, но является горючим материалом. Содержащееся в устройстве масло также является горючим материалом. Вытекающий хладагент или масло при соответствующей высокой концентрации и при контакте с внешним источником тепла могут воспла‐ мениться.

- u Не повредите трубопроводы контура хладагента и компрессор.
- **Соблюдайте указания по транспортировке устройства.**
- u Не допускайте повреждения устройства в процессе возврата.
- u Утилизируйте батарейки, лампочки и устройство в соответствии с указанными выше требованиями.

# **13 Информация о производителе**

#### **Liebherr-Hausgeraete Lienz GmbH**

A-9900 Лиенц Др.-Ханс-Либхерр-Штрассе 1 Австрия

![](_page_31_Picture_0.jpeg)

home.liebherr.com/fridge-manuals

![](_page_31_Picture_2.jpeg)

**RU** Винный кондиционный шкаф

**Индекс артикульных номеров: 7080556-00**

Дата выдачи: 20240326

Liebherr-Hausgeräte GmbH Memminger Straße 77-79 88416 Ochsenhausen Deutschland